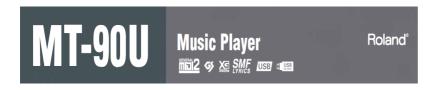

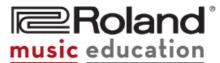

For music teachers, students and performers alike, the MT-90U Music Tutor is the perfect companion! Load songs from the USB port (MIDI files, MP3, .WAV) and play them back through the built-in speaker. The onboard sound engine plays multi-track MIDI files with ease; you can even change pitch and tempo. Practice and perform full backing-band accompaniment. The MT-90U Music Tutor is your perfect partner for lesson, practice and performance!

#### **MAIN FEATURES**

### Flexible and Expandable

- Plays MIDI and audios files (MIDI/MP3/.WAV) with tempo and keychange capability.
- Great quality tone production (128 note polyphony for MIDI Files).
- Able to manipulate both MIDI and audio files with no additional computer or software necessary (transpose, adjust tempo, center cancel).
- Built-in metronome with a variety of patterns, sounds and meters (including 5/4 and 7/4).
- USB 2.0 HOST port for connecting USB memory devices (flash drives),
   USB floppy drives, USB CD drives.
- Easy operation from both the panel and the wireless remote control.
- Microphone input with echo to support vocal use.
- Lightweight, compact and portable with built in handle.
- Easy to connect to an external audio system.

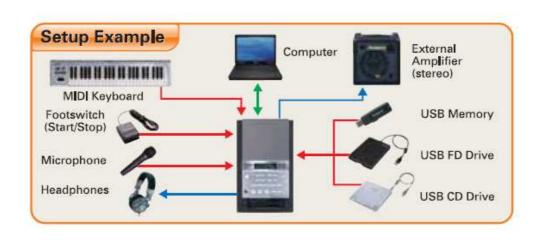

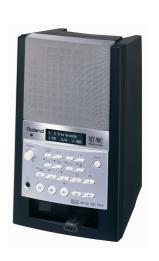

# **ROLAND MT-90U MUSIC TUTOR APPLICATION GUIDE**

# **PLAYING SONGS - Choosing the Song you Wish to Hear**

- Press [ (Song)]
- Use the [+] or [-] buttons to scroll through the songs. Depending on the connected device or song type, the screen will indicate a song and its number.

| Display                                             | Description                                    |
|-----------------------------------------------------|------------------------------------------------|
| > 1: Nocturne (song number: title)                  | Song from an external source (e.g. USB memory) |
| i 1: NocturneNo.2  ("i" appears before song number) | Internal demo song (p. 61)                     |
| > 1> Nocturne (song number > title)                 | Song from the Song List (p. 46)                |

Refer to Owner's Manual pg. 20 for more information

# **CHANGING THE TEMPO - Changing the Speed for Playback**

- Press [ **J** = (**Tempo**)]
- Use the [+] and [-] buttons to adjust tempo Refer to Owner's Manual pg. 24 for more information

# **TRANSPOSITION - Changing the Key for Playback**

- Press and hold [ (Song)]
- Touch LR

• Use the [+] and [-] buttons to adjust the key in half step increments Refer to Owner's Manual pg. 36 for more information

Note: turning off the power or selecting another song sets the transposed song back to the original key.

#### **METRONOME OPERATION - Practice with the Metronome**

To start and/or stop the Metronome:

• touch [ <u>A</u> (Metronome)]

To adjust the volume of the Metronome:

- Press and hold [ <u>M (Metronome)</u>]
- Use the [+]and [-] buttons to adjust the volume

To change the time signature assigned to the Metronome:

- Use the [+] and [-] buttons to select your desired time signature
   If a song is playing, stop the song prior to this procedure

Refer to Owner's Manual p.26 for more information

# **COUNT IN - Add a Count In to the Beginning of a Song**

- Touch the [ •···• (Count In)]
   Press [ ► (Play)]
  - Refer to Owner's Manual p. 29 for more information For advanced operations, refer to Owner's Manual p. 48

# MIDI FILE PLAYBACK - Practicing With a Song

To temporarily stop a track from being played:

 Press the button corresponding with the track you wish to play (if the light is on the part is playing)

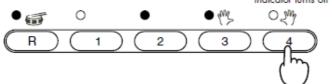

Right-hand part doesn't play back

- Press [ ► (Play)]
- To hear the part again, press the corresponding button so the indicator light turns on Refer to Owner's Manual p. 28 for more information For advanced operations, refer to Owner's Manual p. 39

# **SETTING MARKERS - Rehearsing a Specific Section of a Song**

- Press [ (Mark)]
- To move to the desired starting measure, press [ ◄ (Bwd)] or [ ► (Fwd)]
- To set Marker A, press [-]
- To move to the desired ending measure, press [ ◄ (Bwd)] or [ ► (Fwd)]
- To set marker B, press [+]
- Press [ ► (Play)]
- To repeat a select section continually, press
- To erase a Marker, press and hold
   Press [-] to erase Marker A
   Press [+] to erase Marker B

Note: When only Marker A is set, the song will play from the A Marker to the end. When only Marker B is set, the song will play from the beginning to the B Marker.

Refer to Owner's Manual p. 30 for more information

### **AUDIO FILE PLAYBACK - Playing Songs from USB Memory**

- Insert the USB memory into the USB connector on the front panel of the MT-90u
- Use the [+] and [-] to select desired song
- Press [ ► (Play)]

#### Center Cancel:

• While an audio file is playing, touch the "4" button to reduce or eliminate the melody.

A USB-CD drive (optional) may be attached to the USB host port to play pre-recorded audio files. These files may also have transposition, center cancel and tempo adjustments applied.

A USB Floppy Drive (optional) may be attached to the USB port to play MIDI files directly from a floppy disk.

Refer to Owner's Manual p. 43 for more information